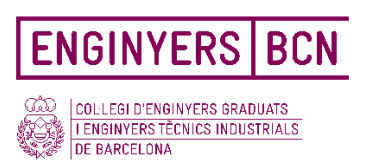

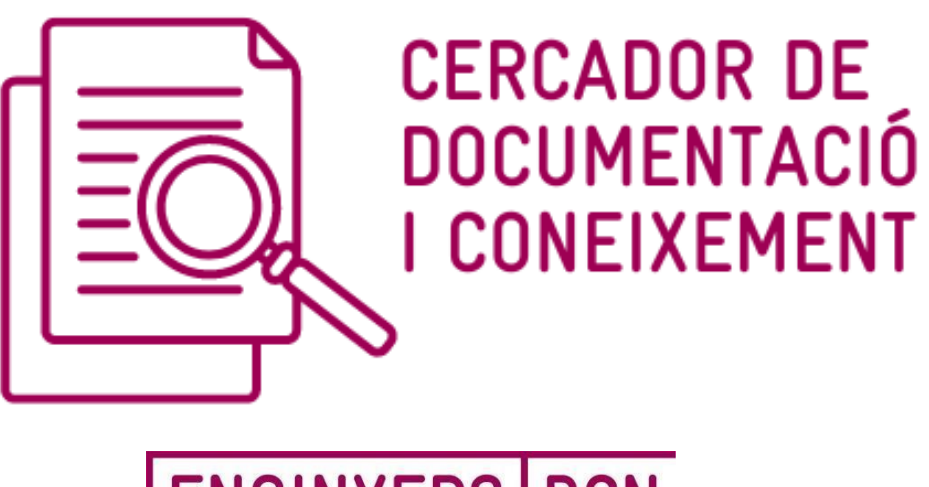

# **ENGINYERS BCN**

CERCADOR DE DOCUMENTACIÓ I CONEIXEMENT Col·legi d'Enginyers de Graduats i Enginyers Tècnics Industrials de Barcelona

> Manual de l'usuari

> > v1.0

Febrer 2023

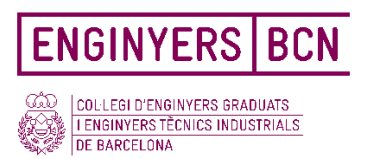

# Índex de continguts

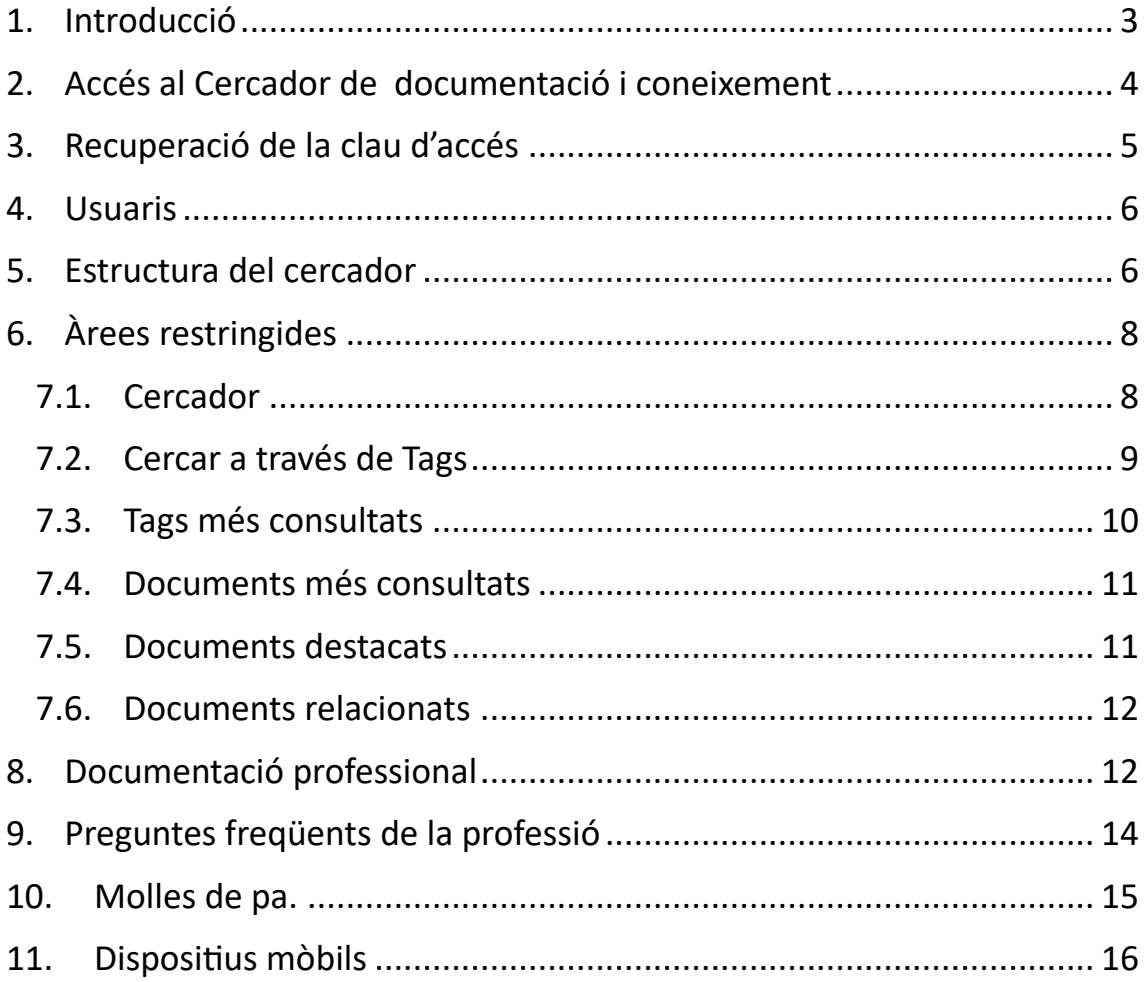

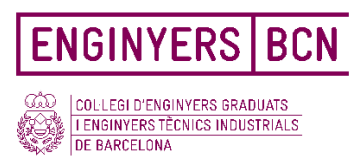

# <span id="page-2-0"></span>1.Introducció

El **Cercador de documentació i coneixement d'ENGINYERS BCN** és un espai digital d'emmagatzematge de continguts, on el col·legiat pot consultar la documentació i materials professionals generats o compartits pel Col·legi.

#### **Principals avantatges del Cercador de documentació i coneixement**

- Millora en la cerca de la documentació generada o compartida pel Col·legi, mitjançant la localització centralitzada i la digitalització dels documents.
- Sistemes de cerca per paraula clau i per carpetes i subcarpetes temàtiques.
- Format responsiu amb accés des de qualsevol tipus de dispositiu.
- Optimització del temps a l'hora de buscar documents.
- Millora de la seguretat i l'accessibilitat mitjançant el sistema de perfils d'usuari.

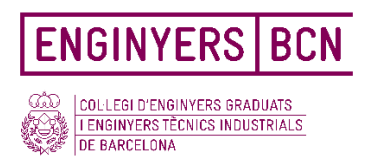

# <span id="page-3-0"></span>2. Accés al Cercador de documentació i coneixement

Els usuaris poden accedir directament al cercador, tot i que existeix una pàgina d'accés mitjançant un sistema de *login* amb usuari i contrasenya que apareixerà a l'hora d'accedir a documents exclusius per a membres del col·legi.

El col·legiat o precol·legiat també hi podrà accedir mitjançant l'espai personal **El meu col·legi**. Si l'usuari ja està registrat no caldrà tornar a introduir usuari i clau.

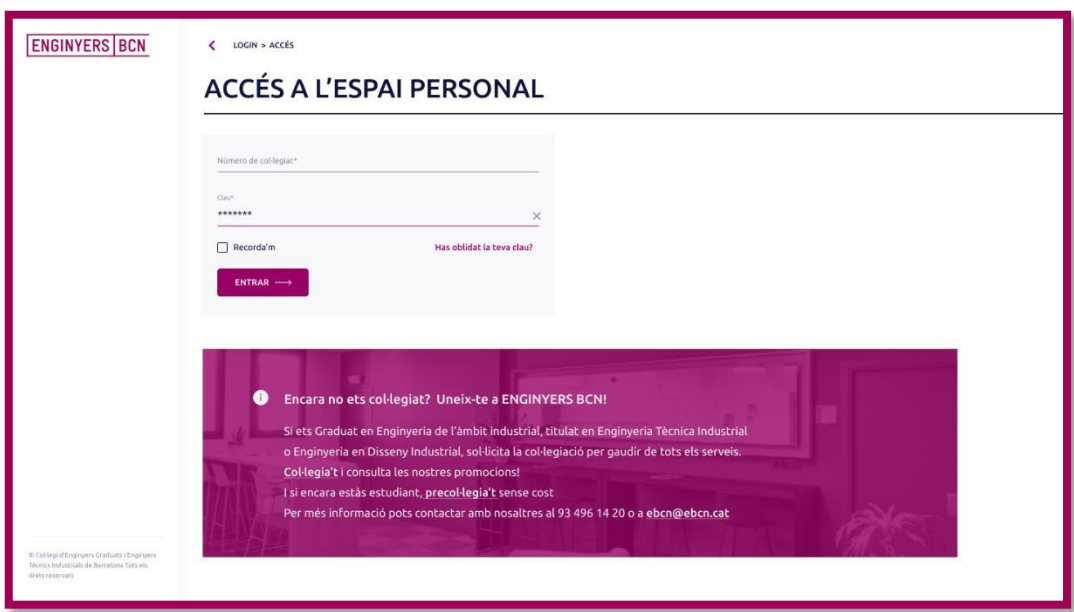

Les **persones no col·legiades** poden accedir al cercador sense registrar-se, però el numero de documents a consultar serà limitat.

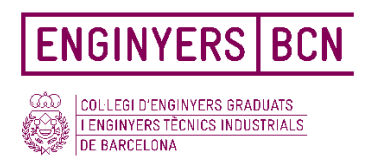

# <span id="page-4-0"></span>3. Recuperació de la clau d'accés

En cas que l'usuari no recordi la seva clau d'accés, té l'opció de recuperar-

la fent un clic en "Has oblidat la teva contrasenya".

Quan l'usuari fa clic, apareix la següent pantalla. Caldrà introduir el

número de col·legiat i un correu electrònic associat a aquest.

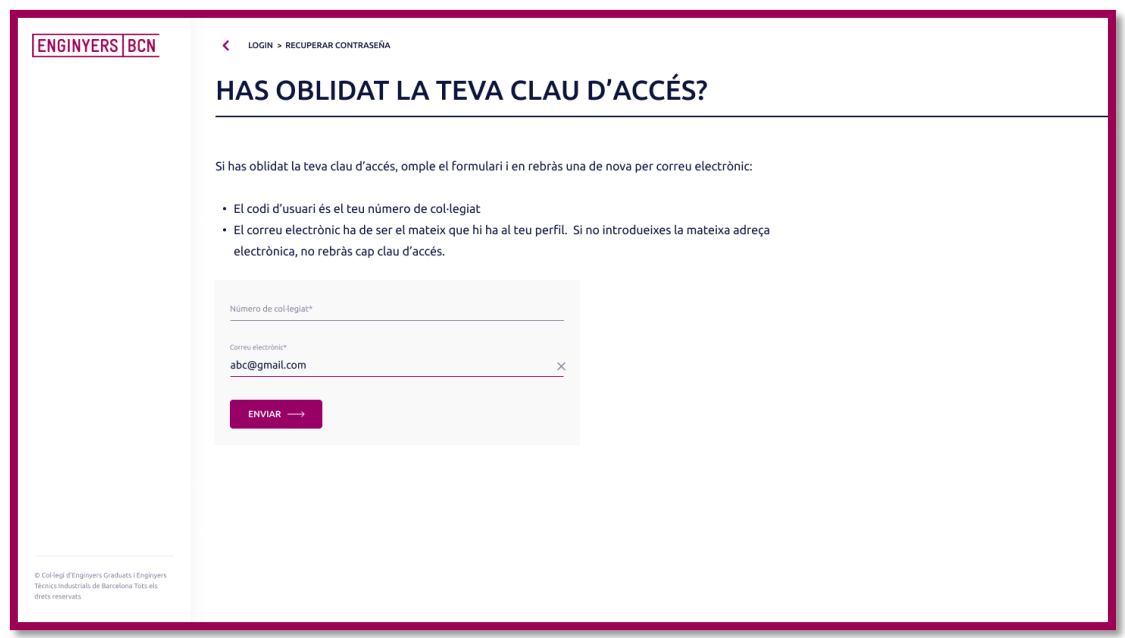

Un cop l'usuari introdueix la informació requerida, rebrà un correu

electrònic mitjançant el qual podrà canviar la contrasenya.

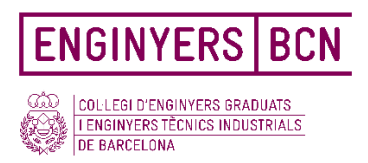

### <span id="page-5-0"></span>4.Usuaris

Al cercador de coneixements poden accedir diferents tipus d'usuaris:

- Col·legiats
- Precol·legiats (accés limitat)
- Usuaris no col·legiats (accés limitat)

## <span id="page-5-1"></span>5. Estructura del cercador

El cercador de coneixement està estructurat en categories i subcategories, on es troben agrupats els diferents documents i preguntes freqüents.

Com s'observa en la següent imatge, a la part superior esquerra de la pantalla pots seleccionar entre Doc's i Faq's. A l'apartat Doc's trobaràs tots els documents emmagatzemats en el cercador. A Faq's es dona resposta a les preguntes més freqüents de la professió relacionades amb els diferents serveis

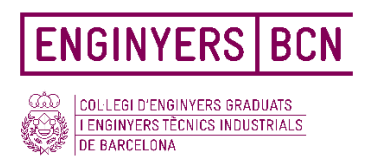

Tant la **Documentació professional (Doc's)** com les **preguntes freqüents de la professió (Faq's)** estan dividits en diferents categories i subcategories que trobaràs al menú lateral, situat a la part esquerra de la pantalla.

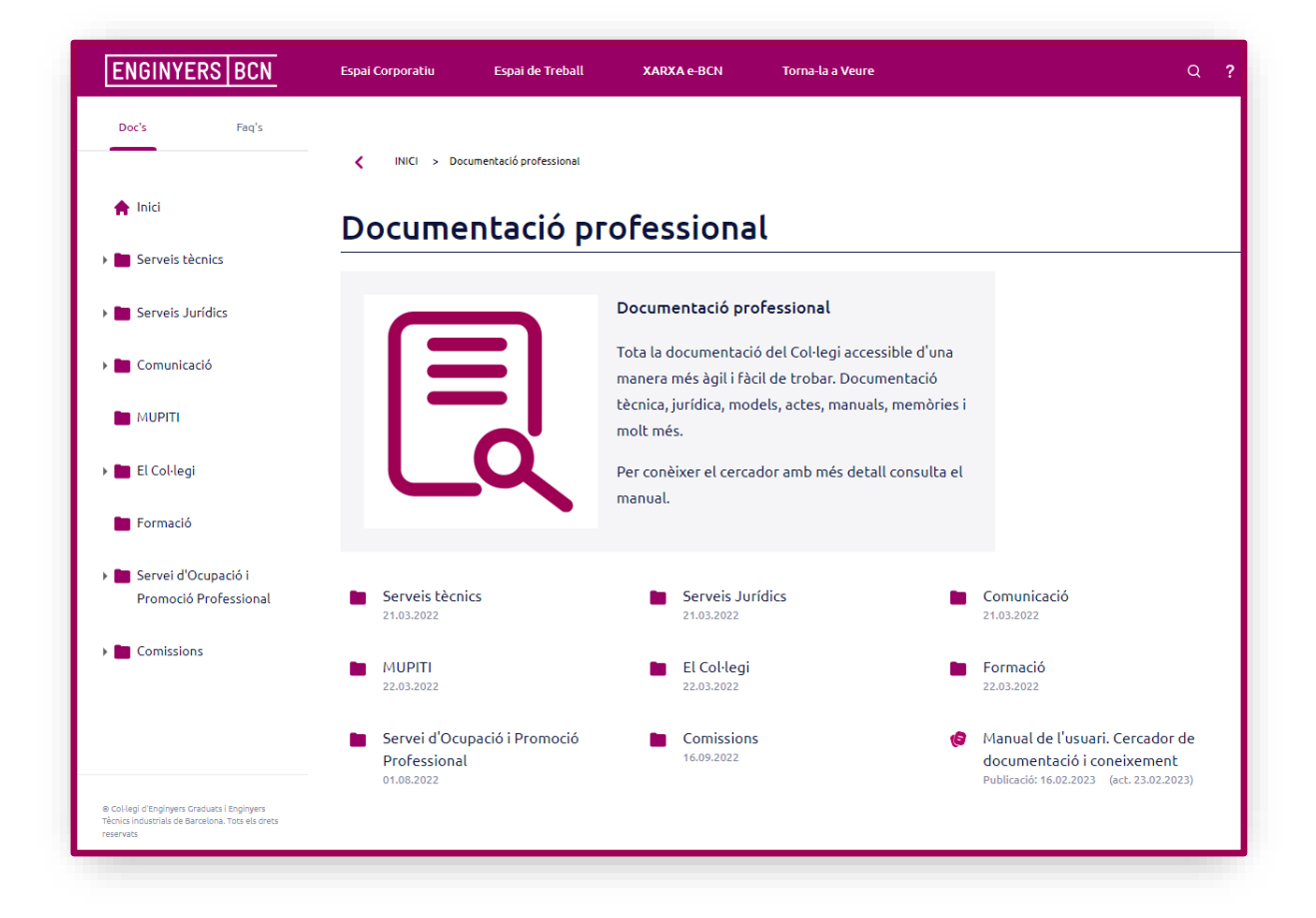

Pots canviar de una categoria a una altra mitjançant el menú situat a la part esquerra de la pantalla, no és necessari tornar a la pantalla d'inici.

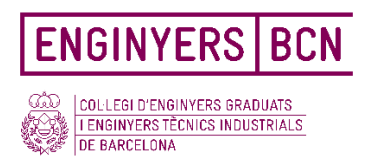

# <span id="page-7-0"></span>6. Àrees restringides

Dins el Cercador de documentació i coneixement trobaràs continguts públics, obertes a tothom, però també veuràs que hi ha una part de la informació restringida per a usuaris externs al col·legi, i només estigui disponible per a col·legiats o precol·legiats.

Si accedeixes a una entrada restringida sense haver-te registrat prèviament, apareixerà la pàgina d'identificació per entrar a l'aplicació de l'usuari per poder visualitzar la informació corresponent.

## 7. Com cercar continguts

#### <span id="page-7-1"></span>7.1. Cercador

En la part superior dreta de la pantalla, trobaràs un cercador global, com pots veure en la imatge.

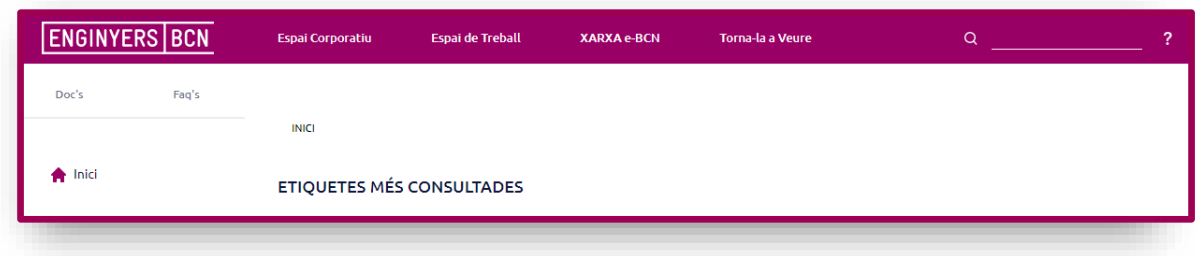

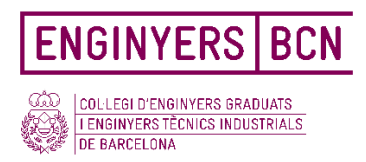

#### <span id="page-8-0"></span>7.2. Cercar a través de Tags

Aquest cercador et permetrà buscar per paraula o paraules clau/s introduïda/es en tot el contingut de tot el Cercador de documentació i coneixement. La cerca s'aplicarà tant al contingut, com als títols dels documents, els autors, els Tags o etiquetes assignats a cada document, etc.

Com s'observa a la següent imatge, un cop introduïdes les paraules, apareix un llistat de resultats de cerca. Cal que seleccionis el contingut que t'interessi o afinis la teva cerca amb més paraules.

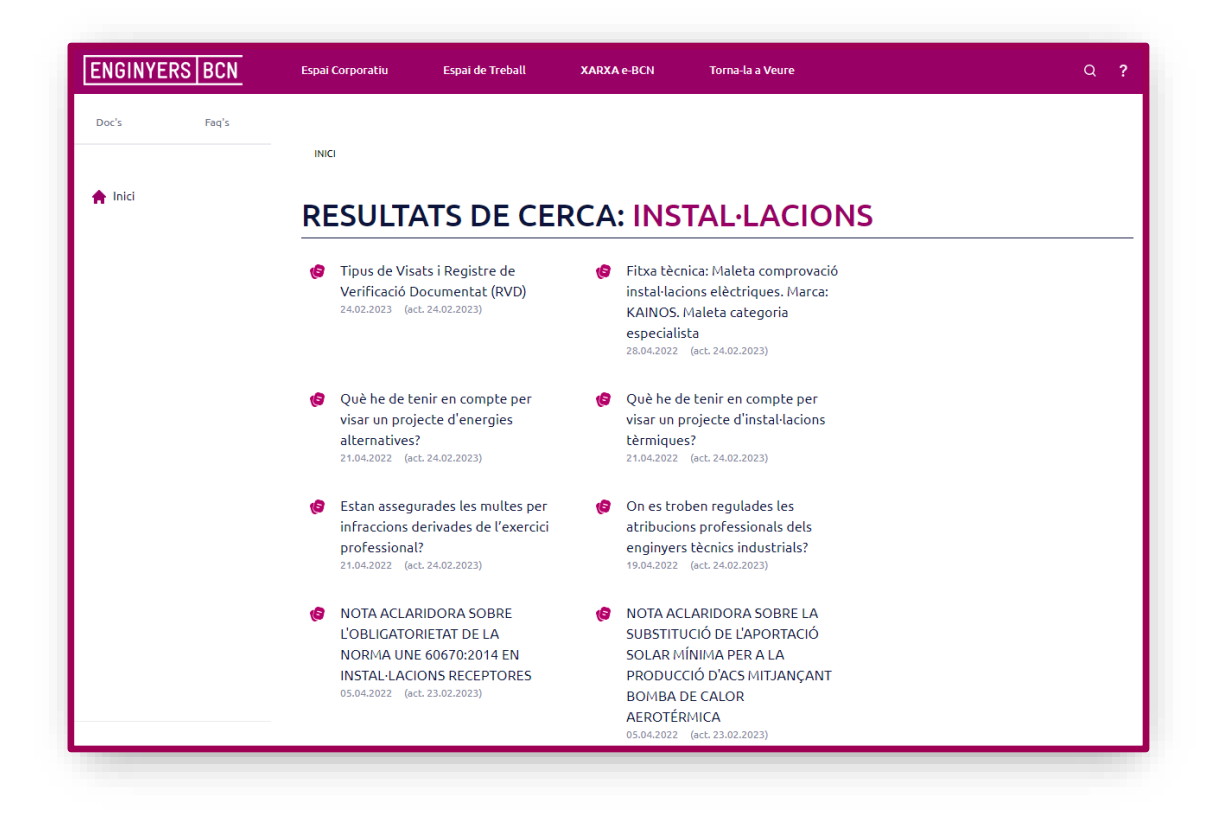

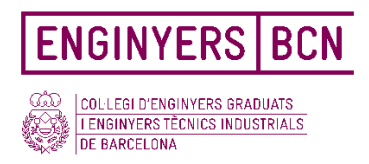

Cada document té associades etiquetes (tags), per tal que l'usuari tingui més facilitat per cercar-lo.

L'objectiu és que un contingut específic d'una temàtica concreta sigui

més fàcil de trobar entre tots els documents existents.

#### <span id="page-9-0"></span>7.3. Tags més consultats

A la pantalla d'inici del cercador, també apareix un llistat de les etiquetes o tags més vistos pels usuaris.

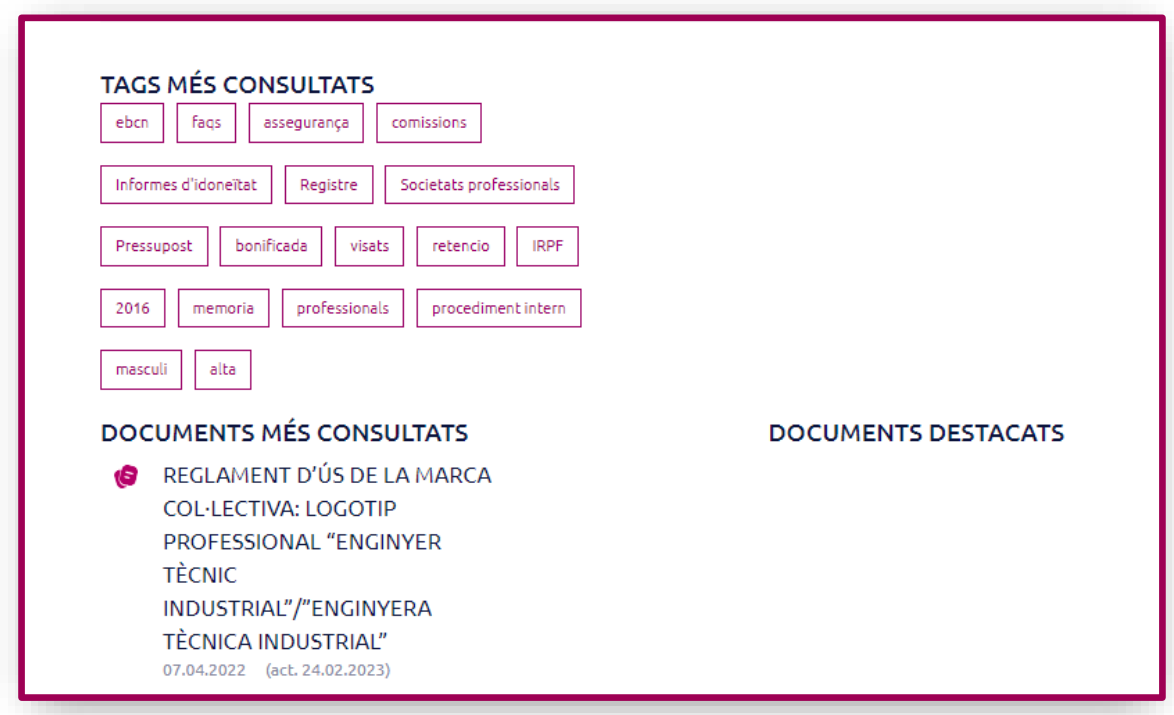

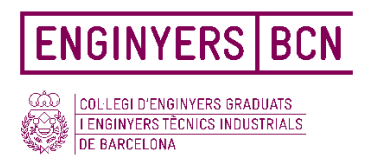

#### <span id="page-10-0"></span>7.4. Documents més consultats

Una altra opció que apareix en la pantalla d'inici del cercador és la d'accedir directament als documents més consultats per part de l'usuari.

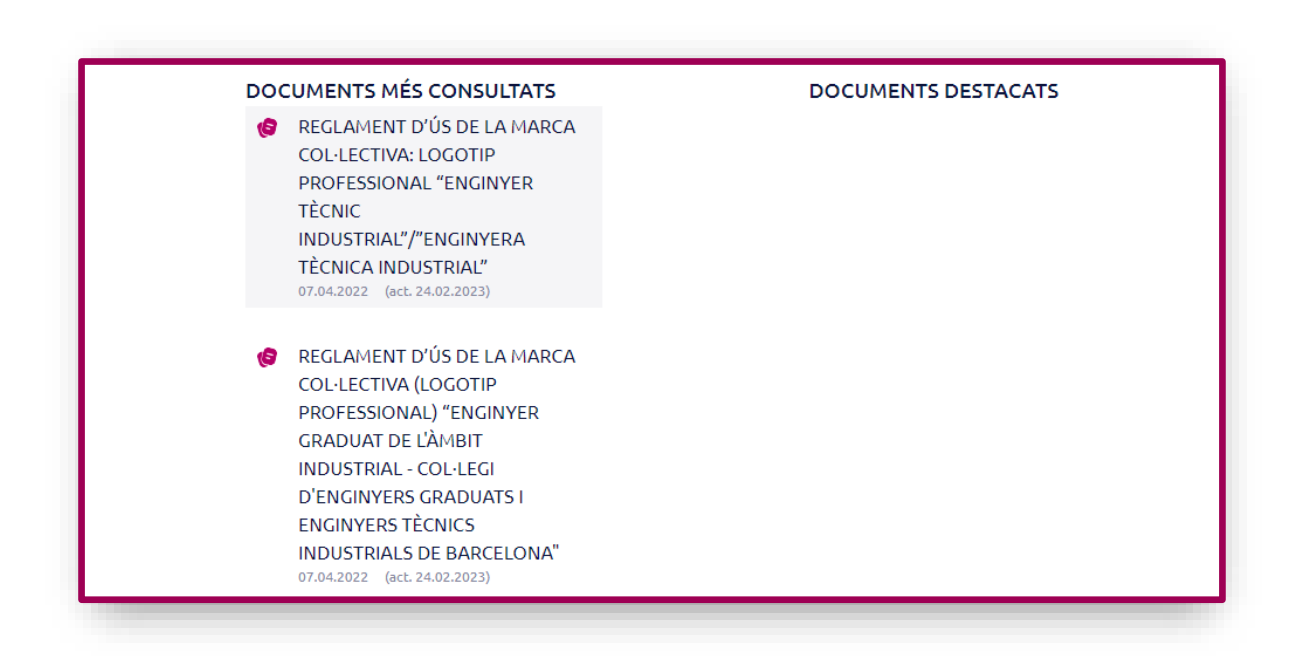

Aquesta funció permet a l'usuari accedir als documents que més s'utilitzen

d'una forma molt més ràpida.

#### <span id="page-10-1"></span>7.5. Documents destacats

A la pàgina d'inici l'usuari trobarà els documents destacats pel col·legi. Es tracta d'informació d'especial interès que el Col·legi considera adient fer més visible per fomentar la seva consulta.

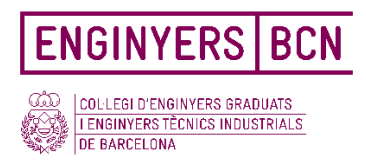

#### <span id="page-11-0"></span>7.6. Documents relacionats

Quan es consulta un document, a la part de sota de la pantalla, apareix unasèrie de documents relacionats amb el document consultat. Això permet al'usuari seguir cercant informació relacionada amb el document cercat.

## <span id="page-11-1"></span>8.Documentació professional

Un cop l'usuari ha cercat el document que vol consultar i entra dins d'aquest, es trobarà la següent pantalla:

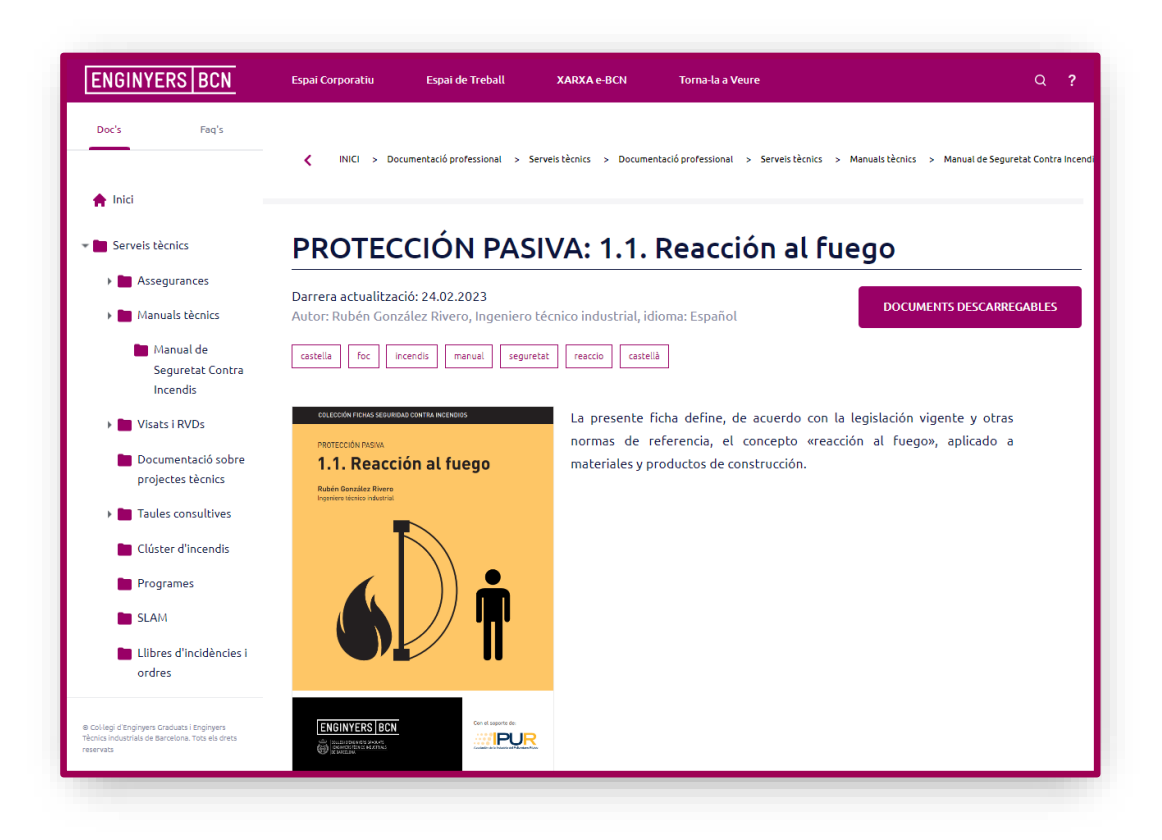

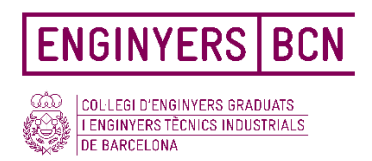

En aquesta pantalla podem trobar la següent informació sobre el document:

- Títol
- Autor del document
- Data de la darrera actualització
- Imatge de la portada del document
- Breu descripció del document
- Tag's assignats al document
- Idioma en que es troba el document
- Document adjunt en format PDF
- Documents relacionats amb el document cercat

Tota aquesta informació serveix per què l'usuari es faci una primera idea sobre el document cercat, i pugui comprovar si és el document que buscava, posteriorment podrà descarregar-lo, si ho desitja.

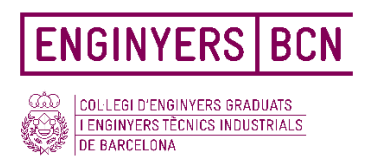

## <span id="page-13-0"></span>9. Preguntes freqüents de la professió

Si tens cap consulta o dubte sobre un tràmit o tema concret, pots consultar l'apartat de Preguntes freqüents de la professió (FAQs) per intentar trobar-ne resposta. En aquesta secció podràs accedir a les preguntes més freqüents referents a la professió.

Un cop trobis la pregunta que t 'interessi resoldre o alguna que s'hi assimili, hauràs de fer clic al damunt per trobar la següent pantalla

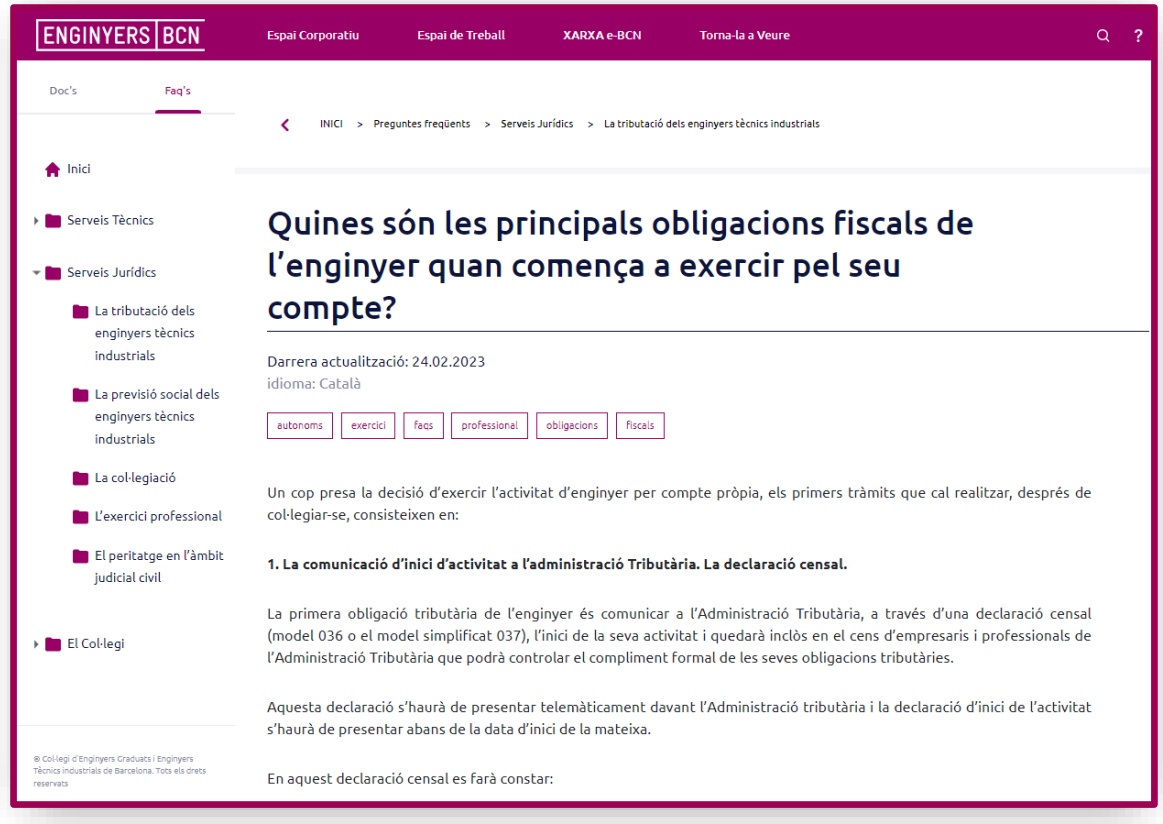

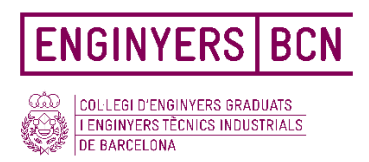

Les preguntes freqüents també tenen etiquetes o *tags* assignades en funció del tema que tracten.

A la part inferior de la pantalla pots trobar altres FAQs relacionades amb la que esta consultant.

També apareix la data i l'hora en la que s´ha publicat la pregunta freqüent. Pot donar-se el cas de que la FAQ vingui acompanyada d'algun document descarregable d'on s'hagi tret la informació per donar resposta a la pregunta.

## <span id="page-14-0"></span>10. Molles de pa.

A la part superior de cercador trobaràs un rastre de molles de pa. Son paraules que permeten seguir el recorregut web que s'ha fet per arribar a un contingut i contenen enllaços que permeten retrocedir en la navegació o desplaçar-se a categories més o menys genèriques dins la jerarquia de contingut.

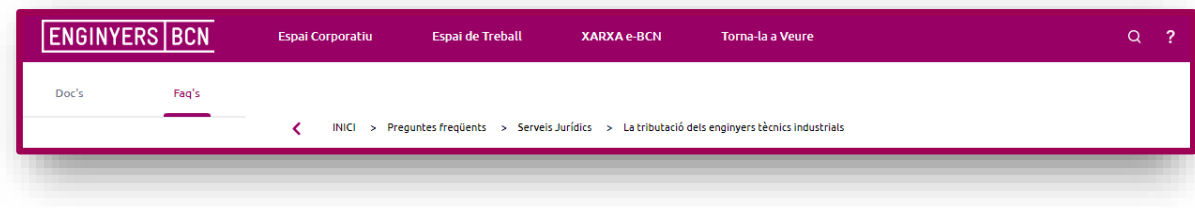

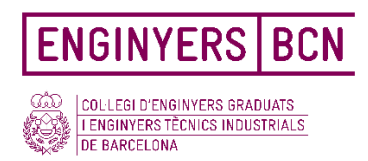

Si vols anar a l'inici, o a una categoria anterior a la que estiguis, podem clicar directament a la categoria a la que volem accedir i el web ens enviarà a aquell apartat. Fent clic al logotip del Col·legi es pot tornar a la pàgina d'inici.

## <span id="page-15-0"></span>11. Dispositius mòbils

Aquest cercador de coneixements està programat amb tecnologia *responsive*, que significa que s'adapta a qualsevol mida de pantalla i és accessible des de dispositius mòbils.

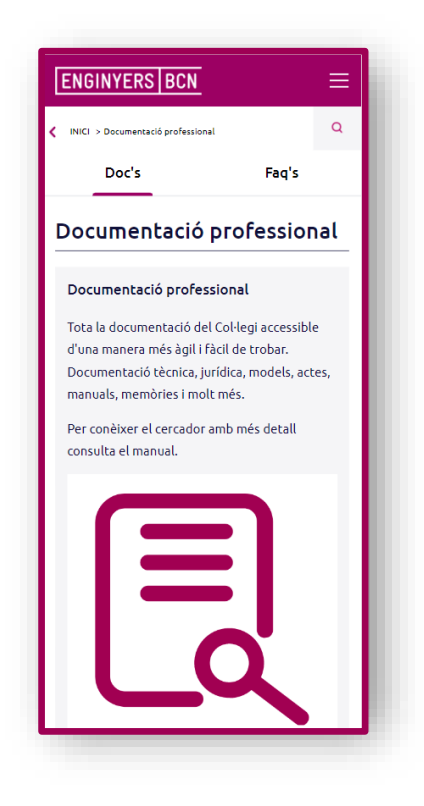

© Col·legi d'Enginyers Graduats i Enginyers Tècnics Industrials de Barcelona Tots els drets reservats